#### Contributing to Pharo Feb 15, 2018

#### Plan

- How report issues (issue tracker)
- How to do a Pull Request
- How to review fixed issues

# Note!

- Pharo7 is in active development, including CI setup and **GIT support**
- This is what works now
- We have to improve and simplify!

## Issue Tracker

- We use Manuscript (used to be called Fogbugz)
- <https://www.manuscript.com>
- Sponsored by Fog Creek Software (Thanks!)
- Pharo issue Tracker:

#### **https://pharo.manuscript.com**

## Issue Tracker

- You need to create an account!
- There is a Link: "Register here."

- You can report anything
- But issues are auto-closed after 1 Year of no action
	- Ask for help on Discord and Mailinglist
	- Of course re-open!

#### Issue Tracker

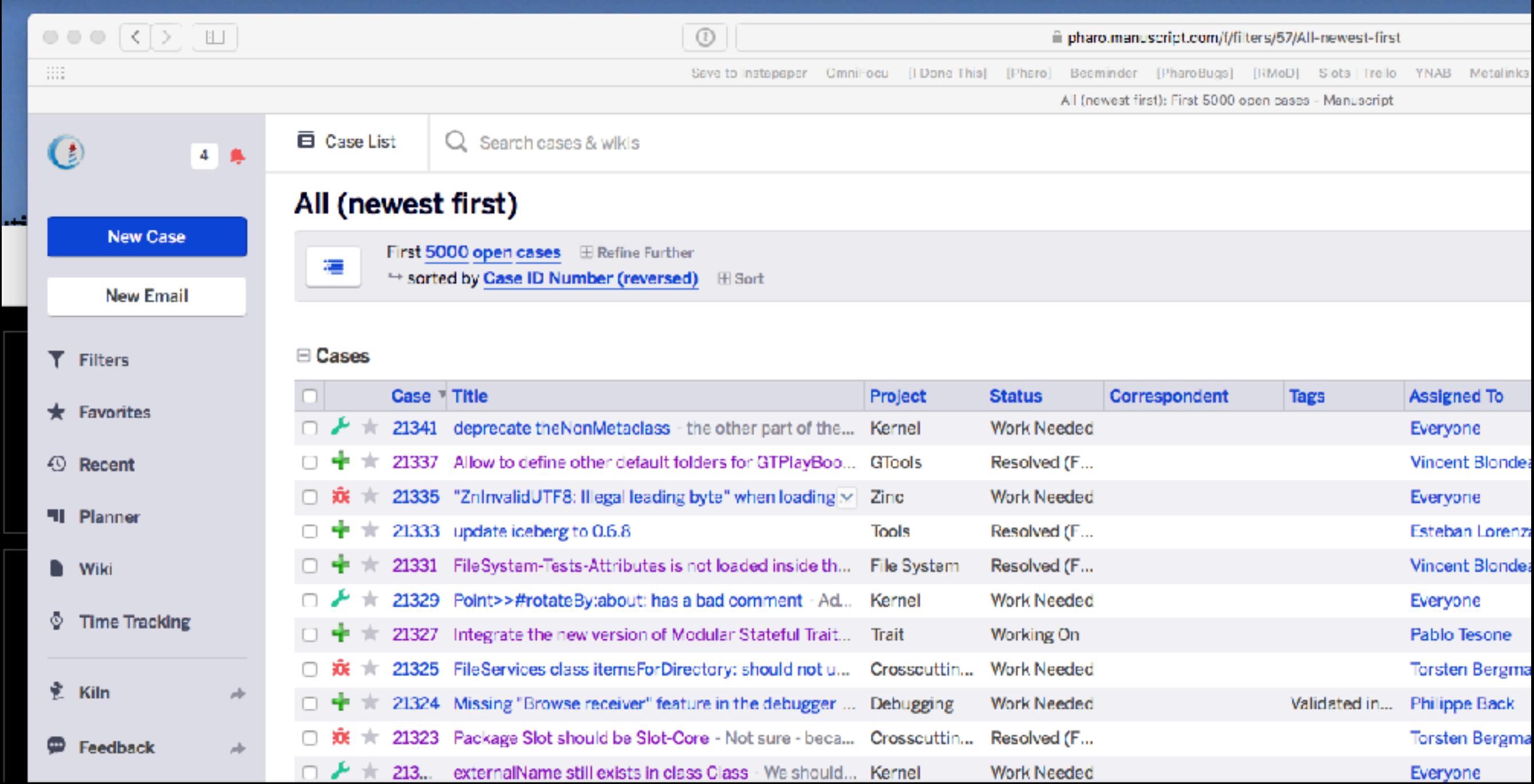

# How to do a Fix

• Add an issue for both Bugs \*and\* Enhancements (for now)

- We use Github for contributing (Pull Request based)
- You need an account on Github!

#### **<https://github.com/pharo-project/pharo/pulls>**

# Full Description

**<https://github.com/pharo-project/pharo/wiki/Contribute-a-fix-to-Pharo>**

# How to Review

- <http://pharo.org/review-fix>
- Three ways:
	- 1. On GitHub
	- 2. Download Image from CI
	- 3. Using Review Tool